# micro:bit で学ぶプログラミング ~JavaScript プログラム集~

# 目次

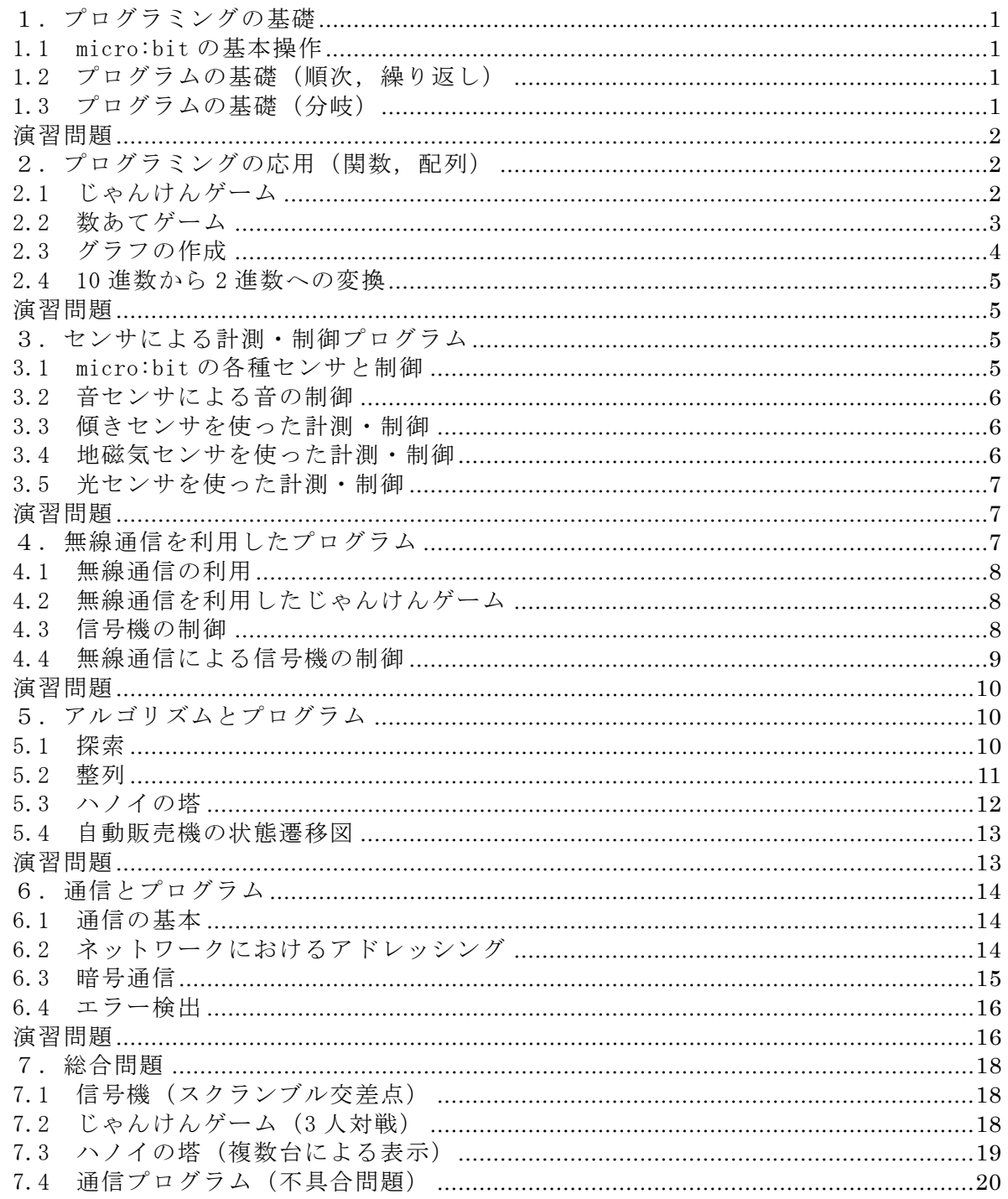

#### 【注意事項】

「micro:bit で学ぶプログラミング-ブロック型,JavaScript そして Python へ-」の教 科書で記載しているファイル名,例えば,rei○○は,このプログラム集では,実際に保存 されているファイル名, microbit-rei○○.hex になっています。

micor:bit<sup>1),2)</sup>では、ブロックから JavaScript へ自動変換されますが, JavaScript の変 数や関数の名称・順序は,自動変換されたプログラムと異なる場合があります。また,ブ ロックに変換できない箇所は,灰色で JavaScript のプログラムが記載されています。

なお、本書で掲載している JavaScript のプログラムは、2019年3月末段階で動作確認 したプログラムであり,今後の仕様変更で関数名などが変わっている場合があるかもしれ ません。読者の方々が,ブロックの動作確認をする際,JavaScript のプログラムも確認し ていただけると幸いです。

#### 参考文献

- 1) micro:bit の公式 Web サイト(日本語):https://microbit.org/ja/ micro:bit の冒険を始めよう https://microbit.org/ja/guide/
- 2) ガレス・ハルファクリー著,金井哲夫訳:BBC マイクロビット公式ガイドブック,日経 BP 社(2018.10).

1.プログラミングの基礎 1.1 micro:bit の基本操作 【例題 1-1】 (保存ファイル名:microbit-rei1-1-1) basic.showLeds(`  $. # . # .$  # # # # # # # # # # . # # # .  $\ldots$  # . .  $\left( \begin{array}{c} \lambda \\ \lambda \end{array} \right)$ (保存ファイル名:microbit-rei1-2) basic.forever(function () { basic.showLeds(`  $. # . # .$  # # # # # # # # # #  $. # # #.$  $\ldots$  # . .  $\rightarrow$  basic.pause(500) basic.clearScreen() basic.pause(500) }) 1.2 プログラムの基礎(順次,繰り返し) 【例題 1-2】 (保存ファイル名:microbit-rei1-2) led.plot(2, 0) led.plot(2, 1) led.plot(2, 2) led.plot(2, 3) led.plot(2, 4) 【例題 1-3】 (保存ファイル名:microbit-rei1-3) for (let  $y = 0$ ;  $y \le 4$ ;  $y^{++}$ ) { led.plot(2, y) } 【練習 1-1】 (保存ファイル名:microbit-ren1-1) for (let  $x = 0$ ;  $x \le 4$ ;  $x^{++}$ ) { led.plot(x, 2) } 【例題 1-4】 (保存ファイル名:microbit-rei1-4) for (let  $x = 0$ ;  $x \le 4$ ;  $x^{++}$ ) {  $led.plot(x, 4 - x)$ } 【練習 1-2】 (保存ファイル名:microbit-ren1-2)

for (let  $x = 0$ ;  $x \le 4$ ;  $x^{++}$ ) {  $led.plot(x, x)$ } 【練習 1-3】 (保存ファイル名:microbit-ren1-3-1) for (let  $x = 0$ ;  $x \le 4$ ;  $x^{++}$ ) { led.plot(x, x) } for (let  $x = 0$ ;  $x \le 4$ ;  $x^{++}$ ) {  $led.plot(x, 4 - x)$ } (保存ファイル名:microbit-ren1-3-2) for (let  $x = 0$ ;  $x \le 4$ ;  $x^{++}$ ) { led.plot(x, x)  $led. plot(x, 4 - x)$ } 【例題 1-5】 (保存ファイル名:microbit-rei1-5) for (let  $x = 0$ ;  $x \le 4$ ;  $x^{++}$ ) { for (let  $y = 0$ ;  $y \le 4$ ;  $y^{++}$ ) { led.plot(x, y) basic.pause(100) } } 【例題 1-6】 (保存ファイル名:microbit-rei1-6)  $let x = 0$ while  $(x \leq 4)$  {  $led.plot(x, 4 - x)$  $x$  += 1 } 1.3 プログラムの基礎(分岐) 【例題 1-7】 (保存ファイル名:microbit-rei1-7)  $let c = 0$ basic.forever(function () {  $c = Math.randomRange(0, 1)$  basic.showNumber(c) if (c == 0) { basic.showIcon(IconNames.SmallDiamond) } else { basic.showIcon(IconNames.Square) } }) 【例題 1-8】 (保存ファイル名:microbit-rei1-8)  $let c = 0$ basic.forever(function () {  $c = Math.randomRange(0, 2)$ basic.showNumber(c)

if  $(c == 0)$  {

```
 basic.showIcon(IconNames.SmallSquare) 
  \} else if (c == 1) {
      basic.showIcon(IconNames.Scissors) 
   } else { 
      basic.showIcon(IconNames.Square) 
   } 
})
```
【練習 1-4】 プログラムなし

#### 演習問題

```
(1) 
(保存ファイル名:microbit-ens1-1) 
for (let x = 0; x \le 4; x^{++}) {
  fr (let y = 0; y \le 4; y^{++}) {
     if (x == v) {
        led.plot(x, v) basic.pause(100) 
      } 
   } 
}
```

```
(2)(a)(保存ファイル名:microbit-ens1-2-1) 
for (let x = 0; x \le 4; x^{++}) {
  for (let y = 0; y \le 4; y^{++}) {
     if (4 - x \le y) {
        led.plot(x, y) basic.pause(500) 
      } 
   } 
}
```

```
(2)(b)(保存ファイル名:microbit-ens1-2-2) 
for (let x = 0; x \le 4; x^{++}) {
  for (let y = 0; y \le 4; y^{++}) {
     if (x == y || 4 - x == y) {
         led.plot(x, y) 
         basic.pause(500) 
      } 
   }
```
}

(3)

```
(2)(c)(保存ファイル名:microbit-ens1-2-3) 
for (let x = 0; x \le 4; x^{++}) {
  for (let y = 0; y \le 4; y^{++}) {
     if (x == 2 || y == 2) {
         led.plot(x, y) 
         basic.pause(500) 
      } 
   } 
}
```
(保存ファイル名:microbit-ens1-3)  $let c = 0$ input.onGesture(Gesture.Shake, function () {  $c = Math.randomRange(0, 2)$  basic.showNumber(c) if  $(c == 0)$  { basic.showIcon(IconNames.SmallSquare) } else if (c == 1) { basic.showIcon(IconNames.Scissors) } else { basic.showIcon(IconNames.Square) } }) 2.プログラミングの応用(関数,配列) 2.1 じゃんけんゲーム 【例題 2-1】 (保存ファイル名:microbit-rei2-1)  $let a = 0$  $let b = 0$  $let c = 0$ input.onButtonPressed(Button.A, function () {  $a = Math.randomRange(0, 2)$  basic.showNumber(a)  $c = a$  hyouji() }) input.onButtonPressed(Button.B, function () {  $b = Math.randomRange(0, 2)$  basic.showNumber(b)  $c = b$  hyouji() }) function hyouji() { if  $(c == 0)$  { basic.showIcon(IconNames.SmallDiamond) } else if (c == 1) { basic.showIcon(IconNames.Scissors) } else { basic.showIcon(IconNames.Square) } } 【例題 2-2】 (保存ファイル名:microbit-rei2-2)  $let a = 0$ 

input.onButtonPressed(Button.A, function () {  $a = Math.randomRange(0, 2)$  $c = a$ 

 $let b = 0$  $let c = 0$  $let d = 0$ 

```
 hyouji() 
}) 
input.onButtonPressed(Button.B, function () { 
  b = Math.randomRange(0, 2)c = b hyouji() 
}) 
input.onButtonPressed(Button.AB, function () { 
  d = (a - b + 3) % 3if (d == 2) {
      basic.showString("A") 
   } else if (d == 1) { 
      basic.showString("B") 
   } else { 
      basic.showString("AB") 
   } 
}) 
function hyouji() { 
  if (c == 0) {
      basic.showIcon(IconNames.SmallDiamond) 
  \} else if (c == 1) {
      basic.showIcon(IconNames.Scissors) 
   } else { 
      basic.showIcon(IconNames.Square) 
 } 
   basic.clearScreen() 
} 
【練習 2-1】 
(保存ファイル名:microbit-ren2-1) 
let a = 0let b = 0let c = 0let d = 0input.onButtonPressed(Button.A, function () { 
  a = Math.randomRange(0, 2)c = a hyouji() 
}) 
input.onButtonPressed(Button.B, function () { 
  b = Math.randomRange(0, 2)c = b hyouji() 
}) 
input.onButtonPressed(Button.AB, function () { 
  d = (a - b + 3) % 3if (d == 2) {
      basic.showString("A" + "Kati") 
   } else if (d == 1) { 
      basic.showString("B" + "Kati") 
   } else { 
      basic.showString("Hikiwake")
```
}) function hyouji() { if  $(c == 0)$  { basic.showIcon(IconNames.SmallDiamond)  $\}$  else if  $(c == 1)$  { basic.showIcon(IconNames.Scissors) } else { basic.showIcon(IconNames.Square) } basic.clearScreen() } 2.2 数あてゲーム 【例題 2-3】 (保存ファイル名:microbit-rei2-3) let kotae = 0 let kouho = 0 kotae = Math.randomRange(0, 2) basic.showNumber(kotae) input.onButtonPressed(Button.A, function () { kouho = Math.randomRange(0, 2) basic.showNumber(kouho) }) input.onButtonPressed(Button.B, function () { if (kouho == kotae)  $\{$  basic.showIcon(IconNames.Heart) } else { basic.showIcon(IconNames.No) } }) 【例題 2-4】 (保存ファイル名:microbit-rei2-4)  $let kota = 0$ let kouho = 0 kotae = Math.random $Range(0, 4)$ basic.showNumber(kotae) kouho = Math.random $Range(0, 4)$ basic.showNumber(kouho) hantei() function hantei() { if (kouho > kotae) { basic.showArrow(ArrowNames.South) basic.clearScreen() } else if (kouho < kotae) { basic.showArrow(ArrowNames.North) basic.clearScreen()

}

 } else { basic.showNumber(kouho) basic.clearScreen() basic.showString("Hit") }

}

```
input.onButtonPressed(Button.A, function () { 
   kouho += 1 
   hantei() 
})
```
input.onButtonPressed(Button.B, function () { kouho  $+= -1$  hantei() })

【練習 2-2】

(保存ファイル名:microbit-ren2-2) let kotae = 0 let kouho = 0 kotae = Math.random $Range(0, 4)$ if  $(kouho == kota)$  kouho = Math.randomRange(0, 4) } basic.showNumber(kouho) hantei()

```
function hantei() { 
   if (kouho > kotae) { 
      basic.showArrow(ArrowNames.South) 
      basic.clearScreen() 
   } else if (kouho < kotae) { 
      basic.showArrow(ArrowNames.North) 
      basic.clearScreen() 
   } else { 
      basic.showNumber(kouho) 
      basic.clearScreen() 
      basic.showString("Hit") 
   } 
}
```
input.onButtonPressed(Button.A, function () { kouho += 1 hantei() })

```
input.onButtonPressed(Button.B, function () { 
  kouho += -1 hantei() 
})
```
2.3 グラフの作成

【例題 2-5】 (保存ファイル名:microbit-rei2-5)  $let a: number[] = []$  $a = [3, 2, 1, 5, 4]$ for (let  $i = 0$ ;  $i \le 4$ ;  $i++)$  { basic.showNumber(a[i]) } basic.clearScreen() for (let  $y = 0$ ;  $y \le 4$ ;  $y^{++}$ ) {

for (let  $x = 0$ ;  $x \le a[y] - 1$ ;  $x^{++}$ ) {  $led.plot(x, y)$  } } 【関数の引数と戻り値(コラム)】 (保存ファイル名:microbit-c23-kansu)  $let c = 0$  $c = sum(3, 5)$ basic.showString("3+5=") basic.showNumber(c) function sum(a: number, b: number): number {  $let s = 0$  $s = a + b$  return s } 【練習 2-3】 (保存ファイル名:microbit-ren2-3-1)  $let x = 0$  $let a: number[] = []$  $a[0] = 3$  $a[1] = 2$  $a[2] = 1$  $a[3] = 5$  $a[4] = 4$ for (let  $z = 0$ ;  $z \le 4$ ;  $z^{++}$ ) { basic.showNumber(a[z]) } (保存ファイル名:microbit-ren2-3-2)  $let x = 0$  $let a: number[] = []$  $a[0] = 3, a[1] = 2, a[2] = 1, a[3] = 5, a[4] = 4$ for (let  $z = 0$ ;  $z \le 4$ ;  $z^{++}$ ) { basic.showNumber(a[z]) } 【練習 2-4】 (保存ファイル名:microbit-ren2-4)  $let a: number[] = []$  $a = [1, 2]$  $let b: string[] = []$  $b = ['AB", "cd"]$ for (let  $i = 0$ ;  $i \le 1$ ;  $i++)$  { basic.showNumber(a[i]) } basic.clearScreen() for (let  $j = 0$ ;  $j \le 1$ ;  $j++)$  { basic.showString(b[j]) } 【例題 2-6】 (保存ファイル名:microbit-rei2-6)  $let x = 0$  $let y = 0$ 

```
let a: number[] = []a = [3, 2, 1, 5, 4]for (let x = 0; x \le 4; x^{++}) {
     for (let z = 0; z \le a[x] - 1; z^{++}) {
           y = 4 - z led.plot(x, y) 
            basic.pause(500) 
      } 
}
```
2.4 10 進数から 2 進数への変換 【例題 2-7】 (保存ファイル名:microbit-rei2-7)  $let xp: number[] = []$  $xp = [0, 0, 0, 0, 0]$ 

```
for (let k = 0; k \le 31; k++) {
     DtoB(k)}
```

```
function DtoB(k: number) { 
     for (let j = 4; j \ge 0; j = -) {
           xp[j] = k % 2k = Math.float(k / 2) } 
      Plot() 
}
```

```
function Plot() { 
     for (let i = 4; i > = 0; i -) {
          if (xp[i] == 1) {
                let x = ifor (let y = 0; y \le 4; y^{++}) {
                      led.plot(x, y) 
 } 
           } 
      } 
      basic.pause(1000) 
      basic.clearScreen() 
}
```

```
演習問題
```
(1) (保存ファイル名:microbit-ens2-1)  $let x = 0$  $let y = 0$  $let a: number[] = []$  $a = [3, 2, 1, 5, 4]$ plot() function plot() { Graph\_H() basic.clearScreen() Graph\_V()

function Graph\_H() { for (let  $y = 0$ ;  $y \le 4$ ;  $y^{++}$ ) { for (let  $x = 0$ ;  $x \le a[y] - 1$ ;  $x^{++}$ ) {  $led.plot(x, y)$  basic.pause(500) } } } function Graph  $V()$  { for (let  $x = 0$ ;  $x \le 4$ ;  $x^{++}$ ) { for (let  $z = 0$ ;  $z \le a[x] - 1$ ;  $z^{++}$ ) {  $y = 4 - z$  led.plot(x, y) basic.pause(500) } } } (2) (保存ファイル名:microbit-ens2-2)  $let x = 0$  $let y = 0$  $let a: number[] = []s$  $a = [3, 2, 1, 5, 4]$ plot(0) basic.clearScreen() plot(1) function plot(g: number) { if  $(g == 0)$  { for (let  $y = 0$ ;  $y \le 4$ ;  $y^{++}$ ) { for (let  $x = 0$ ;  $x \le a[y] - 1$ ;  $x^{++}$ )  $led.plot(x, y)$  basic.pause(500) } } } else { for (let  $x = 0$ ;  $x \le 4$ ;  $x^{++}$ ) { for (let  $z = 0$ ;  $z \le a[x] - 1$ ;  $z^{++}$ )  $y = 4 - z$  led.plot(x, y) basic.pause(500) } } } } 3.センサによる計測・制御プログラム 3.1 micro:bit の各種センサと制御 【例題 3-1】 (保存ファイル名:microbit-rei3-1) basic.forever(function () { basic.showNumber(input.lightLevel())

basic.clearScreen()

```
 basic.pause(1000) 
})
```
# 【練習 3-1】

```
(保存ファイル名:microbit-ren3-1) 
basic.forever(function () { 
   basic.showNumber(input.acceleration 
            (Dimension.X)) 
   basic.clearScreen() 
   basic.pause(1000) 
})
```

```
3.2 音センサによる音の制御
```
### 【例題 3-2】

```
(保存ファイル名:microbit-rei3-2) 
basic.forever(function () { 
   music.playTone(262, 
             music.beat(BeatFraction.Whole)) 
   music.playTone(294, 
             music.beat(BeatFraction.Whole)) 
   music.playTone(330, 
             music.beat(BeatFraction.Whole)) 
   music.rest(music.beat(BeatFraction.Whole)) 
})
```
### 【練習 3-2】

(保存ファイル名:microbit-ren3-2) basic.forever(function () { music.playTone(262, music.beat(BeatFraction.Whole)) music.playTone(262 \* 2, music.beat(BeatFraction.Whole)) music.playTone(262 \* 4, music.beat(BeatFraction.Whole)) })

# 【練習 3-3】

```
(保存ファイル名:microbit-ren3-3) 
basic.forever(function () { 
   music.playTone(262, 
          music.beat(BeatFraction.Whole)) 
   music.playTone(262 * 2, 
          music.beat(BeatFraction.Whole)) 
   music.playTone(262 * 3, 
           music.beat(BeatFraction.Whole)) 
   music.playTone(262 * 4, 
           music.beat(BeatFraction.Whole)) 
   music.playTone(262 * 5, 
           music.beat(BeatFraction.Whole)) 
   music.playTone(523, 
           music.beat(BeatFraction.Whole)) 
   music.playTone(523 * 2, 
           music.beat(BeatFraction.Whole)) 
   music.playTone(523 * 3, 
           music.beat(BeatFraction.Whole)) 
})
```
【例題 3-3】 (保存ファイル名:microbit-rei3-3) input.onButtonPressed(Button.A, function () { music.beginMelody(music.builtInMelody (Melodies.PowerUp), MelodyOptions.Once) })

# 【練習 3-4】

(保存ファイル名:microbit-ren3-4) input.onButtonPressed(Button.A, function () { music.beginMelody(music.builtInMelody (Melodies.Dadadadum), MelodyOptions.Once) })

input.onButtonPressed(Button.B, function () { music.beginMelody(music.builtInMelody (Melodies.PowerUp), MelodyOptions.Once) })

3.3 傾きセンサを使った計測・制御

# 【例題 3-4】

(保存ファイル名:microbit-rei3-4) basic.forever(function () { if (input.rotation(Rotation.Roll)  $\langle -10 \rangle$  { music.ringTone(262) } else if (input.rotation(Rotation.Roll) > 10) { music.ringTone(294) } else { music.rest(music.beat(BeatFraction. Sixteenth)) } })

# 【練習 3-5】

```
(保存ファイル名:microbit-ren3-5) 
basic.forever(function () { 
   music.ringTone(2 * 
          input.rotation(Rotation.Roll) + 262)
```
# })

3.4 地磁気センサを使った計測・制御

【例題 3-5】 (保存ファイル名:microbit-rei3-5) let 角度 =  $0$ basic.forever(function () { 角度 = input.compassHeading() if (角度 < 45) { basic.showString("N") } else if (角度 > 315) { basic.showString("N") } else { basic.clearScreen() } })

【例題 3-6】 (保存ファイル名:microbit-rei3-6) let 角度 =  $0$ basic.forever(function () { 角度 = input.compassHeading() if (角度 < 45) { basic.showArrow(ArrowNames.North) } else if (角度 < 135) { basic.showArrow(ArrowNames.West) } else if (角度 < 225) { basic.showArrow(ArrowNames.South) } else if (角度 < 315) { basic.showArrow(ArrowNames.East) } else { basic.showArrow(ArrowNames.North) }

# })

【練習 3-6】 (保存ファイル名:microbit-ren3-6) let 角度 =  $0$ basic.forever(function () { 角度 = input.compassHeading() if (角度 < 23) { basic.showArrow(ArrowNames.North) } else if (角度 < 68) { basic.showArrow(ArrowNames.NorthWest) } else if (角度 < 113) { basic.showArrow(ArrowNames.West) } else if (角度 < 158) { basic.showArrow(ArrowNames.SouthWest) } else if (角度 < 203) { basic.showArrow(ArrowNames.South) } else if (角度 < 248) { basic.showArrow(ArrowNames.SouthEast) } else if (角度 < 293) { basic.showArrow(ArrowNames.East) } else if (角度 < 338) { basic.showArrow(ArrowNames.NorthEast) } else { basic.showArrow(ArrowNames.North) } })

```
3.5 光センサを使った計測・制御
```
### 【例題 3-7】

```
(保存ファイル名:microbit-rei3-7) 
basic.forever(function () { 
  if (input.lightLevel() \leq 1) {
      pins.digitalWritePin(DigitalPin.P0, 1) 
   } else { 
      pins.digitalWritePin(DigitalPin.P0, 0) 
   } 
})
```
## 演習問題

```
(1) 
(保存ファイル名:microbit-ens3-1) 
let x = 0let y = 0let value = 0let ans = 0basic.forever(function () { 
   basic.clearScreen() 
   value = input.rotation(Rotation.Roll) 
   calc() 
  x = ans value = input.rotation(Rotation.Pitch) 
   calc() 
  v = ansled.plot(x, v)})
```

```
function calc() { 
  ans = value / 10 ans = Math.round(ans) 
  ans = ans +2if (ans > 4) {
     ans = 4 } else if (ans < 0) { 
     ans = 0 }
```
# (2)

}

(保存ファイル名:microbit-ens3-2)  $let s = 0$ basic.forever(function () { if  $(s == 0)$  { basic.clearScreen() } else { basic.showLeds(` # # # # # # # # # # # # # # # # # # # # # # # # # `) } }) input.onButtonPressed(Button.A, function () { if  $(s == 0)$  {

 $s = 1$  } else {  $s = 0$  } })

4.無線通信を利用したプログラム

## 4.1 無線通信の利用

【例題 4-1】

(保存ファイル名:microbit-rei4-1) radio.setGroup(1) input.onButtonPressed(Button.A, function () { radio.sendString("hello") }) radio.onReceivedString(function (a) { basic.showString(a) })

## 【例題 4-2】

```
(保存ファイル名:microbit-rei4-2) 
radio.setGroup(1) 
let a = 0radio.onReceivedNumber(function (b) { 
  if (a == b) {
      basic.showIcon(IconNames.Heart) 
   } else { 
      basic.showIcon(IconNames.No) 
   } 
})
```

```
input.onButtonPressed(Button.A, function () { 
  a = Math.randomRange(0, 2) basic.showNumber(a) 
})
```

```
input.onButtonPressed(Button.B, function () { 
      radio.sendNumber(a) 
})
```

```
4.2 無線通信を利用したじゃんけんゲーム
```
# 【例題 4-3】

(保存ファイル名:microbit-rei4-3) radio.setGroup(1)  $let a = 0$  $let c = 0$  $let d = 0$  $c = a$ hyouji()

```
input.onButtonPressed(Button.A, function () { 
  a = Math.randomRange(0, 2)c = a hyouji() 
})
```

```
input.onButtonPressed(Button.B, function () { 
   radio.sendNumber(a) 
}) 
radio.onReceivedNumber(function (b) { 
  d = (a - b + 3) % 3if (d == 2) {
      basic.showIcon(IconNames.Happy) 
   } else if (d == 1) {
```

```
 basic.showIcon(IconNames.Sad) 
   } else { 
     basic.showIcon(IconNames.Confused) 
   } 
}) 
function hyouji() { 
  if (c == 0) {
     basic.showIcon(IconNames.SmallDiamond) 
  \} else if (c == 1) {
     basic.showIcon(IconNames.Scissors) 
   } else { 
     basic.showIcon(IconNames.Square) 
 } 
} 
【練習 4-1】 
プログラムなし 
radio.setGroup(1)を変更して実施する。 
4.3 信号機の制御 
【例題 4-4】
```

```
(保存ファイル名:microbit-rei4-4) 
basic.forever(function () { 
   pins.digitalWritePin(DigitalPin.P2, 1) 
   basic.pause(5000) 
   pins.digitalWritePin(DigitalPin.P2, 0) 
   pins.digitalWritePin(DigitalPin.P1, 1) 
   basic.pause(1000) 
   pins.digitalWritePin(DigitalPin.P1, 0) 
   pins.digitalWritePin(DigitalPin.P0, 1) 
   basic.pause(4000) 
   pins.digitalWritePin(DigitalPin.P0, 0) 
})
```
## 【練習 4-2】

```
(保存ファイル名:microbit-ren4-2-1) 
basic.forever(function () { 
   pins.digitalWritePin(DigitalPin.P2, 1) 
   basic.pause(4000) 
   pins.digitalWritePin(DigitalPin.P2, 0) 
   pins.digitalWritePin(DigitalPin.P1, 1) 
   basic.pause(1000) 
   pins.digitalWritePin(DigitalPin.P1, 0) 
   pins.digitalWritePin(DigitalPin.P0, 1) 
   basic.pause(5000) 
   pins.digitalWritePin(DigitalPin.P0, 0) 
})
```

```
(保存ファイル名:microbit-ren4-2-2) 
basic.forever(function () { 
   pins.digitalWritePin(DigitalPin.P0, 1) 
   basic.pause(5000) 
   pins.digitalWritePin(DigitalPin.P0, 0) 
   pins.digitalWritePin(DigitalPin.P2, 1) 
   basic.pause(4000) 
   pins.digitalWritePin(DigitalPin.P2, 0)
```

```
 pins.digitalWritePin(DigitalPin.P1, 1) 
 basic.pause(1000) 
 pins.digitalWritePin(DigitalPin.P1, 0)
```
#### 4.4 無線通信による信号機の制御

#### 【例題 4-5】

})

```
(保存ファイル名:microbit-rei4-5) 
radio.setGroup(1) 
basic.forever(function () { 
   pins.digitalWritePin(DigitalPin.P2, 1) 
   radio.sendNumber(2) 
   basic.pause(4000) 
   pins.digitalWritePin(DigitalPin.P2, 0) 
   pins.digitalWritePin(DigitalPin.P1, 1) 
   radio.sendNumber(1) 
   basic.pause(1000) 
   pins.digitalWritePin(DigitalPin.P1, 0) 
   pins.digitalWritePin(DigitalPin.P0, 1) 
   radio.sendNumber(0) 
   basic.pause(5000) 
   pins.digitalWritePin(DigitalPin.P0, 0) 
})
```
#### 【例題 4-6】

(保存ファイル名:microbit-rei4-6) radio.setGroup(1) radio.onReceivedNumber(function (receivedNumber) { pins.digitalWritePin(DigitalPin.P2, 0) pins.digitalWritePin(DigitalPin.P1, 0) pins.digitalWritePin(DigitalPin.P0, 0) if (receivedNumber == 2) { pins.digitalWritePin(DigitalPin.P2, 1) } else if (receivedNumber == 1) { pins.digitalWritePin(DigitalPin.P1, 1) } else if (receivedNumber == 0) { pins.digitalWritePin(DigitalPin.P0, 1) } })

### 【練習 4-3】

(保存ファイル名:microbit-ren4-3) radio.setGroup(1) basic.forever(function () { pins.digitalWritePin(DigitalPin.P2, 1) radio.sendNumber(1) basic.pause(4000) pins.digitalWritePin(DigitalPin.P2, 0) pins.digitalWritePin(DigitalPin.P1, 1) radio.sendNumber(2) basic.pause(1000) pins.digitalWritePin(DigitalPin.P1, 0) pins.digitalWritePin(DigitalPin.P0, 1) radio.sendNumber(3) basic.pause(4000) radio.sendNumber(4)

 basic.pause(1000) pins.digitalWritePin(DigitalPin.P0, 0) })

#### 【練習 4-4】

(保存ファイル名:microbit-ren4-4-1) radio.setGroup(1) pins.digitalWritePin(DigitalPin.P2, 0) pins.digitalWritePin(DigitalPin.P1, 0) pins.digitalWritePin(DigitalPin.P0, 0) basic.forever(function () { pins.digitalWritePin(DigitalPin.P2, 1) radio.sendNumber(1) basic.pause(4000) pins.digitalWritePin(DigitalPin.P2, 0) pins.digitalWritePin(DigitalPin.P1, 1) radio.sendNumber(2) basic.pause(1000) pins.digitalWritePin(DigitalPin.P1, 0) pins.digitalWritePin(DigitalPin.P0, 1) radio.sendNumber(3) basic.pause(4000) radio.sendNumber(4) basic.pause(1000) pins.digitalWritePin(DigitalPin.P0, 0)

# })

(保存ファイル名:microbit-ren4-4-2) radio.setGroup(1) radio.onReceivedNumber(function (receivedNumber) { pins.digitalWritePin(DigitalPin.P2, 0) pins.digitalWritePin(DigitalPin.P1, 0) pins.digitalWritePin(DigitalPin.P0, 0) if (receivedNumber == 1) { pins.digitalWritePin(DigitalPin.P0, 1) } else if (receivedNumber == 2) { pins.digitalWritePin(DigitalPin.P0, 1)  $\}$  else if (receivedNumber == 3) { pins.digitalWritePin(DigitalPin.P2, 1)  $\}$  else if (receivedNumber == 4) { pins.digitalWritePin(DigitalPin.P1, 1) }

# })

【例題 4-7】 (保存ファイル名:microbit-rei4-7-1) radio.setGroup(1) pins.digitalWritePin(DigitalPin.P2, 1) pins.digitalWritePin(DigitalPin.P1, 0) pins.digitalWritePin(DigitalPin.P0, 0) radio.onReceivedNumber(function (receivedNumber) { if (receivedNumber == 1) { basic.pause(2000) pins.digitalWritePin(DigitalPin.P2, 0) pins.digitalWritePin(DigitalPin.P1, 1)

```
 pins.digitalWritePin(DigitalPin.P0, 0) 
      basic.pause(2000) 
      pins.digitalWritePin(DigitalPin.P2, 0) 
      pins.digitalWritePin(DigitalPin.P1, 0) 
      pins.digitalWritePin(DigitalPin.P0, 1) 
      radio.sendNumber(1) 
      basic.pause(4000) 
      radio.sendNumber(0) 
      pins.digitalWritePin(DigitalPin.P2, 1) 
      pins.digitalWritePin(DigitalPin.P1, 0) 
      pins.digitalWritePin(DigitalPin.P0, 0) 
   } 
}) 
(保存ファイル名:microbit-rei4-7-2) 
radio.setGroup(1) 
pins.digitalWritePin(DigitalPin.P2, 0) 
pins.digitalWritePin(DigitalPin.P1, 0) 
pins.digitalWritePin(DigitalPin.P0, 1) 
radio.onReceivedNumber(function 
            (receivedNumber) { 
   if (receivedNumber == 1) { 
      pins.digitalWritePin(DigitalPin.P2, 1) 
      pins.digitalWritePin(DigitalPin.P1, 0) 
      pins.digitalWritePin(DigitalPin.P0, 0) 
   } else { 
      pins.digitalWritePin(DigitalPin.P2, 0) 
      pins.digitalWritePin(DigitalPin.P1, 0) 
      pins.digitalWritePin(DigitalPin.P0, 1) 
   } 
}) 
input.onButtonPressed(Button.A, function () { 
   radio.sendNumber(1) 
}) 
演習問題 
(1) 
(保存ファイル名:microbit-ens4-1) 
radio.setGroup(1) 
pins.digitalWritePin(DigitalPin.P2, 0) 
pins.digitalWritePin(DigitalPin.P1, 0) 
pins.digitalWritePin(DigitalPin.P0, 1) 
basic.showIcon(IconNames.No) 
input.onButtonPressed(Button.A, function () { 
   radio.sendNumber(1) 
}) 
radio.onReceivedNumber(function 
(receivedNumber) { 
   if (receivedNumber == 1) { 
      pins.digitalWritePin(DigitalPin.P2, 1) 
      pins.digitalWritePin(DigitalPin.P1, 0) 
      pins.digitalWritePin(DigitalPin.P0, 0)
```

```
 basic.showIcon(IconNames.Square) 
   } else { 
      pins.digitalWritePin(DigitalPin.P2, 0) 
      pins.digitalWritePin(DigitalPin.P1, 0) 
      pins.digitalWritePin(DigitalPin.P0, 1) 
      basic.showIcon(IconNames.No) 
   } 
}) 
(2) 
プログラムなし 
5.アルゴリズムとプログラム 
5.1 探索 
【例題 5-1】 
(保存ファイル名:microbit-rei5-1) 
let b = 0let a: number[] = []a = [6, 4, 2, 3, 7, 1, 5]input.onButtonPressed(Button.A, function () { 
  b = a[Math.randomRange(0, 6)]
   basic.showNumber(b) 
  for (let i = 0; i \le 6; i++) {
      if (a[i] == b) { 
        basic.showIcon(IconNames.Heart) 
        basic.clearScreen() 
        basic.showNumber(i + 1) 
        basic.showString(" BanMe!") 
        break 
 } 
   } 
}) 
【練習 5-1】 
(保存ファイル名:microbit-ren5-1) 
let b = 0let sh = 0let a: number[] = []a = [6, 4, 2, 3, 7, 1, 5]input.onButtonPressed(Button.A, function () { 
  b = (b + 1) % 10
   basic.showNumber(b) 
}) 
input.onButtonPressed(Button.B, function () { 
  sh = -1for (let i = 0; i \le 6; i++) {
     if (a[i] == b) {
       sh = i break 
     } 
   } 
  if (sh > = 0) {
```

```
 basic.showIcon(IconNames.Heart) 
      basic.clearScreen() 
      basic.showNumber(sh + 1) 
      basic.showString(" BanMe!") 
   } else { 
      basic.showIcon(IconNames.No) 
   } 
})
```
【例題 5-2】 (保存ファイル名:microbit-rei5-2) let c =  $'''$ let tmp  $=$  ""  $let a: string[] = []$ a = ["red", "green", "blue", "cyan", "magenta", "yellow", "white"] input.onButtonPressed(Button.A, function () {  $c = a[Math.randomRange(0, 6)]$  basic.showString(c) for (let  $i = 0$ ;  $i \le 6$ ;  $i++)$  {  $tmp = a[i]$ if  $(tmp.compilemath>compare(c) == 0)$  { basic.showIcon(IconNames.Heart) basic.clearScreen() basic.showString(c)

## basic.showNumber(i + 1) basic.showString("BanMe!") break }

```
 } 
})
```

```
【例題 5-3】 
(保存ファイル名:microbit-rei5-3) 
let b = 0let i = 0let j = 0let m = 0let a: number[] = []a = [1, 2, 3, 4, 5, 6, 7]
```
input.onButtonPressed(Button.A, function () {  $i = 0$  $j = 6$  $b = a$ [Math.randomRange(0, 6)] basic.showNumber(b) while  $(i \le j)$  {  $m = Math.idiv(i + j, 2)$ if  $(a[m] > b)$  { basic.showArrow(ArrowNames.West) basic.pause(100)  $j = m - 1$  basic.clearScreen() basic.pause(100) } else if  $(a[m] \leq b)$  { basic.showArrow(ArrowNames.East) basic.pause(100)

 $i \equiv m + 1$  basic.clearScreen() basic.pause(100) } else { basic.showIcon(IconNames.Heart) break } } }) 【練習 5-2】 プログラムなし 【例題 5-4】 (保存ファイル名:microbit-rei5-4) let  $c =$ ""  $let$  cmp =  $0$  $let i = 0$  $let i = 0$  $let m = 0$  $let$  a: string $[] = []$ a = ["blue", "cyan", "green", "magenta", "red", "white", "yellow"] input.onButtonPressed(Button.A, function () {  $i = 0$  $j = 6$  $c = a$ [Math.randomRange(0, 6)] basic.showString(c) while  $(i \le j)$  {  $m = Math.idiv(i + j, 2)$  $cmp = a[m].compare(c)$ if (cmp  $>$  0) { basic.showArrow(ArrowNames.West)  $j = m - 1$  basic.pause(100) basic.clearScreen() basic.pause(100)  $\}$  else if (cmp  $\leq 0$ ) { basic.showArrow(ArrowNames.East)  $i = m + 1$  basic.pause(100) basic.clearScreen() basic.pause(100) } else { basic.showIcon(IconNames.Heart) basic.showNumber(m + 1) basic.showString("BanMe!") basic.clearScreen() break } } }) 5.2 整列 【例題 5-5】

(保存ファイル名:microbit-rei5-5)

```
let a: number[] = []a = [3, 2, 1, 5, 4]for (let i = 4; i > 0; i = -) {
   for (let k = 0; k \le j; k++) {
     if (a[k] > a[k + 1]) {
        let tmp = a[k]a[k] = a[k + 1]a[k + 1] = \text{tmp} } 
   } 
} 
for (let I = 0; I \le 4; I^{++}) {
    basic.showNumber(a[l]) 
} 
【練習 5-3】 
(保存ファイル名:microbit-ren5-3) 
let a: number[] = []a = [3, 2, 1, 5, 4]plot2() 
for (let i = 4; i > 0; i = -) {
   for (let i = 0; i \le i; i^{++1}) {
     if (a[j] > a[j + 1]) {
        let \, \text{tmp} = a[j]a[j] = a[j + 1]a[j + 1] = \text{tmp} } 
   } 
} 
basic.clearScreen() 
plot2() 
function plot2() { 
  for (let x = 0; x \le 4; x^{++}) {
     for (let y = 4; y \ge 5 - a[x]; y \ge -1 {
         led.plot(x, y) 
         basic.pause(100) 
      } 
      basic.pause(500) 
   } 
} 
【練習 5-4】 
(保存ファイル名:microbit-ren5-4) 
let a: string[] = []a = [''gr'', 'ye'', 'bl'', 're'']for (let i = 3; i > 0; i = -) {
  for (let j = 0; j \le i; j^{++}) {
     let cmp = a[j].compare(a[j + 1])
     if (cmp > 0) {
        let \, tmp = a[j]a[j] = a[j + 1]a[j + 1] = \text{tmp} } 
   } 
} 
for (let k = 0; k \le 3; k++) {
    basic.showString(a[k])
```
}

5.3 ハノイの塔

```
【例題 5-6】 
(保存ファイル名:microbit-rei5-6) 
let n = 0input.onButtonPressed(Button.A, () => {
  n = 1 basic.showNumber(n) 
   basic.showString(" Mai") 
   hanoi(n, 1, 3) 
   basic.showString(" End") 
}) 
input.onButtonPressed(Button.B, () => {
  n = n + 1 basic.showNumber(n) 
   basic.showString(" Mai") 
   hanoi(n, 1, 3)
```
 basic.showString(" End") })

function hanoi(n: number, a: number, b: number) {

```
if (n > 1) {
    hanoi(n - 1, a, 6 - a - b) } 
   basic.showIcon(IconNames.Heart) 
   basic.pause(1000) 
   basic.showNumber(n) 
   basic.pause(500) 
   basic.showString(String.fromCharCode(64 + a)) 
   basic.pause(500) 
   basic.showArrow(ArrowNames.South) 
   basic.pause(500) 
   basic.showString(String.fromCharCode(64 + b)) 
   basic.pause(500) 
   basic.clearScreen() 
  if (n > 1) {
     hanoi(n - 1, 6 - a - b, b) } 
}
```

```
【練習 5-5】 
プログラムなし
```

```
【再帰呼び出し(コラム)】 
(保存ファイル名:microbit-c53-fact) 
let c = 0c = fact(5)basic.showNumber(c) 
function fact(n: number): number { 
  if (n != 0) {
    return n * fact(n - 1) } 
   return 1 
}
```
【練習 5-6】 プログラムなし 5.4 自動販売機の状態遷移図 【例題 5-7】 (保存ファイル名:microbit-rei5-7)  $let s0 = 0$  $let s1 = 0$  $let s = 0$  $s1 = 1$ input.onButtonPressed(Button.A, function () { if  $(s == s0)$  {  $s = s1$  } else if (s == s1) { syohin()  $s = s0$  basic.clearScreen() } else { basic.showIcon(IconNames.No) } basic.showNumber(s) }) function syohin() { basic.showIcon(IconNames.Target) basic.pause(1000) } 【例題 5-8】 (保存ファイル名:microbit-rei5-8)  $let s0 = 0$  $let s1 = 0$  $let s2 = 0$  $let s = 0$  $s1 = 1$  $s2 = 2$ input.onButtonPressed(Button.A, function () { if  $(s == s0)$  {  $s = s2$  } else if (s == s1) { syohin()  $s = s0$  basic.pause(1000) basic.clearScreen() } else if  $(s == s2)$  { syohin() otsuri()  $s = s0$  basic.pause(1000) basic.clearScreen() } else { basic.showIcon(IconNames.No) } basic.showNumber(s) })

input.onButtonPressed(Button.B, function () { if  $(s == s0)$  {  $s = s1$  } else if (s == s1) {  $s = s2$  $\}$  else if (s == s2) { syohin()  $s = s0$  basic.pause(1000) basic.clearScreen() } else { basic.showIcon(IconNames.No) } basic.showNumber(s) }) function syohin() { basic.showIcon(IconNames.Target) basic.pause(1000) } function otsuri() { basic.showIcon(IconNames.SmallDiamond) basic.pause(1000) }

input.onButtonPressed(Button.AB, function () { basic.showIcon(IconNames.No) })

```
演習問題
```

```
(1) 
(保存ファイル名:microbit-ens5-1) 
let a: number[] = []a = [3, 2, 1, 5, 4]for (let i = 4; i > 0; i = -) {
  let k = 0for (let j = 1; j \le i; j++) {
     if (a[j] > a[k]) {
       k = j } 
   } 
  let tmp = 0tmp = a[k]a[k] = a[i]a[i] = \text{tmp}} 
for (let I = 0; I \le 4; I++) {
   basic.showNumber(a[l]) 
} 
(2)(a)(保存ファイル名:microbit-ens5-2-1) 
let s0 = 0let s1 = 0let s2 = 0
```
 $let s = 0$  $s1 = 1$  $s2 = 2$ input.onButtonPressed(Button.A, function () { if  $(s == s0)$  {  $s = s1$  $\}$  else if  $(s == s1)$  {  $s = s2$  $\}$  else if (s == s2) { syohin()  $s = s0$  basic.clearScreen() } else { basic.showIcon(IconNames.No) } basic.showNumber(s) }) function syohin() { basic.showIcon(IconNames.Target) basic.pause(1000) }  $(2)(b)$ (保存ファイル名:microbit-ens5-2-1)  $let s0 = 0$  $let s1 = 0$  $let s2 = 0$  $let s3 = 0$  $let s4 = 0$  $let s = 0$  $s1 = 1$  $s2 = 2$  $s3 = 3$  $s4 = 4$ input.onButtonPressed(Button.A, function () { if  $(s > = s0 \& s \leq s2)$  $s$  += 2 } else if (s == s3) {  $s = s0$  syohin() } else if (s == s4) {  $s = s0$  syohin() otsuri() } else { basic.showIcon(IconNames.No) } basic.showNumber(s) }) input.onButtonPressed(Button.B, function () { if  $(s > = s0 \& s \leq s3)$  {  $s$  += 1  $\}$  else if (s == s4) {

 $s = s0$ 

 syohin() } else { basic.showIcon(IconNames.No) } basic.showNumber(s) }) function otsuri() { basic.showIcon(IconNames.SmallDiamond) basic.pause(1000) basic.clearScreen() } function syohin() { basic.showIcon(IconNames.Target) basic.pause(1000) basic.clearScreen() } input.onButtonPressed(Button.AB, function () { basic.showIcon(IconNames.No) }) 6.通信とプログラム 6.1 通信の基本 【例題 6-1】 (保存ファイル名:microbit-rei6-1) radio.setGroup(1) input.onButtonPressed(Button.B, function () { radio.sendString("hello") }) radio.onReceivedString(function (receivedString) { basic.showString(receivedString) }) 【練習 6-1】 (保存ファイル名:microbit-ren6-1) radio.setGroup(1)  $let a = 0$  $a = 0$ input.onButtonPressed(Button.B, function () { if (a == 0) { radio.sendString("hello") } else { radio.sendString("world") }  $a + = 1$ }) radio.onReceivedString(function (receivedString) { basic.showString(receivedString) }) 6.2 ネットワークにおけるアドレッシング

【例題 6-2】 (保存ファイル名:microbit-rei6-2) radio.setGroup(1) let myAddress = "" let yourAddress = "" let message = ""  $let$  vad =  $0$ yourAddress = "6"  $mvAddress = "5"$ input.onButtonPressed(Button.A, function () {  $yad = (yad + 1) %9$  yourAddress = String.fromCharCode(yad + 48) basic.showString(yourAddress) }) input.onButtonPressed(Button.B, function () { message = "" + yourAddress + myAddress +  $\degree$ hello $\degree$  radio.sendString(message) }) radio.onReceivedString(function (receivedString) { if (myAddress  $==$  receivedString[0]) {

 basic.showString(receivedString.substr  $(2, receivedString.length - 2))$ }

```
})
```

```
【練習 6-2】
```

```
(保存ファイル名:microbit-ren6-2) 
radio.setGroup(1) 
let yourAddress = ""
let myAddress = "" 
let message = "" 
let yad = 0myAddress = "2" 
yourAddress = "1"
```

```
radio.onReceivedString(function 
         (receivedString) { 
  if (myAddress == receivedString[0] ||receivedString[0] == "9" basic.showString(receivedString. 
         substr(2, receivedString.length - 2))
   } 
})
```

```
input.onButtonPressed(Button.A, function () { 
  yad = (yad + 1) % 10 yourAddress = String.fromCharCode(yad + 48) 
   basic.showString(yourAddress) 
})
```

```
input.onButtonPressed(Button.B, function () { 
   message = "" + yourAddress + myAddress + 
           \degreehello\degree radio.sendString(message)
```

```
})
```

```
6.3 暗号通信
```

```
【例題 6-3】 
(保存ファイル名:microbit-rei6-3) 
let msg = ""
let msg2 =""
let msg3 ="
let shift = 0shift = 5input.onButtonPressed(Button.A, function () { 
  msg = "dream"msg2 ="
  for (let i = 0; i \le m sg.length - 1; i++) {
     msg2 = "" + msg2 +
         String.fromCharCode(msg[i]. 
         charCodeAt(0) + shift) } 
   radio.sendString("" + msg2) 
}) 
radio.onReceivedString(function 
         (receivedString) { 
  for (let j = 0; j \le r receivedString.length - 1;
```
 j++) {  $msg3 = "" + msg3 +$ String.fromCharCode(receivedString  $[j]$ .charCodeAt $(0)$  - shift) } basic.showString("" + msg3)

```
})
```

```
【練習 6-3】 
プログラムなし
```

```
【例題 6-4】 
(保存ファイル名:microbit-rei6-4) 
let D = 0let E = 0let A = 0let N = 0let x = 0let y = 0y = 0N = 55E = 3D = 7A = 17radio.onReceivedNumber(function 
(receivedNumber) {
```
 $y =$  receivedNumber  $**$  D % N basic.showNumber(y)

```
})
```
input.onButtonPressed(Button.A, function () {

```
x = A * F M
   basic.showNumber(A) 
   radio.sendNumber(x) 
})
```

```
6.4 エラー検出
```

```
【例題 6-5】 
(保存ファイル名:microbit-rei6-5) 
radio.setGroup(1) 
let data3 = 0radio.onReceivedNumber(function 
          (receivedNumber) { 
  if (receivedNumber >= 0) {
      if (check_parity(receivedNumber)) { 
        basic.showIcon(IconNames. 
                    SmallDiamond) 
         Plotx(4, receivedNumber) 
        radio.sendNumber(-1)
      } else { 
        basic.showLeds(` 
             . . . . . 
             . # . # . 
              . . # . . 
              . # . # . 
              . . . . . 
         `) 
         Plotx(4, receivedNumber) 
         basic.pause(2000) 
         radio.sendNumber(-100) 
      } 
  \} else if (receivedNumber \leq -1) {
      basic.clearScreen() 
     let z = set_parity(data3) Plotx(0, z) 
      radio.sendNumber(z) 
   } 
})
```

```
input.onButtonPressed(Button.A, function () { 
   basic.clearScreen() 
  let data2 = set_data()let x = set_parity(data2)Plotx(0, x) radio.sendNumber(x) 
})
```

```
input.onButtonPressed(Button.B, function () { 
   basic.clearScreen() 
  data3 = set_data()let y = set_parity(data3) y = Rev(y, Math.randomRange(0, 5)) 
  Plotx(0, y) radio.sendNumber(y) 
})
```

```
function set_parity(n: number): number { 
  let c = 0
```

```
let m = nfor (let i = 0; i \le 5; i++) {
     if (m % 2 == 1) c++
     m = m \gg 1 } 
  if (c % 2 != 0) {
     n = n + 1 } 
   return n 
} 
function check_parity(n: number): boolean { 
  let d = 0for (let i = 0; i \le 5; i^{++}) {
     if (n % 2 == 1) d++n = n \gg 1 } 
  if (d % 2 == 0) {
      return true 
    }else{ 
      return false 
   } 
} 
function Rev(x: number, c: number) { 
  let a = 1a = a \ll (c - 1)if ((a \& x) == 0) {
      return a | x 
   } else { 
      return (a ^ 31) & x 
   } 
} 
function Plotx(k: number, n: number) { 
  for (let 1 = 4; 1 > = 0; 1 - (-) {
     if (n % 2 = 1) {
         led.plot(l, k) 
      } 
     n = n \gg 1 } 
} 
function set_data(): number { 
  let data = 0for (let n = 0; n < 4; n++) {
     data = data + Math.randomRange(0, 1)data = data << 1 } 
   return data 
} 
演習問題 
(1) 
(保存ファイル名:microbit-ens6-1)
```
let wait\_for\_ack  $= 0$ 

```
radio.setGroup(1) 
input.onButtonPressed(Button.B, function () { 
   wait_for_ack = 1 
   radio.sendString("hello") 
}) 
radio.onReceivedString(function 
(receivedString) { 
  if (wait for ack == 0) {
      basic.showString(receivedString) 
      radio.sendString("world") 
   } else { 
     wait_for_ack = 0 basic.showString(receivedString) 
   } 
}) 
(2) 
プログラムなし 
(3) 
(保存ファイル名:microbit-ens6-3) 
radio.setGroup(1) 
let data3 = 0radio.onReceivedNumber(function 
         (receivedNumber) { 
  if (receivedNumber >= 0) {
      if (check_parity(receivedNumber)) { 
         basic.showIcon(IconNames. 
                    SmallDiamond) 
         Plotx(4, receivedNumber) 
        radio.sendNumber(-1) 
      } else { 
        basic.showLeds(` 
           . . . . . 
          .  #  .  #  . . . # . . 
          . # . # . 
 . . . . . 
           `) 
         Plotx(4, receivedNumber) 
         basic.pause(2000) 
        radio.sendNumber(-100)
        } 
  \} else if (receivedNumber \langle -1 \rangle {
      basic.clearScreen() 
     let z = set_parity(data3)Plotx(0, z) radio.sendNumber(z) 
 } 
}) 
input.onButtonPressed(Button.A, function () { 
   basic.clearScreen() 
  let data2 = set_data()}) 
                                                        }) 
                                                        } 
                                                        } 
                                                        } 
                                                        }
```
17

```
Plotx(0, x) radio.sendNumber(x) 
input.onButtonPressed(Button.B, function () { 
   basic.clearScreen() 
  data3 = set data()let y = set parity(data3)
  y = Rev(y, Math.randomRange(0, 5))Plotx(0, v) radio.sendNumber(y) 
function set_parity(n: number): number { 
  let c = 0let m = nfor (let i = 0; i \le 5; i++) {
     if (m % 2 == 1) c++
     m = m \gg 1 } 
  if (c % 2 == 0) {
     n = n + 1 } 
   return n 
function check_parity(n: number): boolean { 
  let d = 0for (let j = 0; j < 5; j++) {
     if (n % 2 = = 1) d++
     n = n \gg 1 } 
  if (d % 2 != 0){
      return true 
   } else { 
      return false 
 } 
function Rev(x: number, c: number) { 
  let a = 1a = a \ll (c - 1)if ((a \& x) == 0) {
      return a | x 
   } else { 
      return (a ^ 31) & x 
   } 
function Plotx(k: number, n: number) { 
  for (let 1 = 4; 1 > = 0; 1 - (-) {
     if (n % 2 = = 1) {
        led.plot(l, k) 
      } 
     n = n \gg 1 }
```
let  $x = set_parity(data2)$ 

```
function set data(): number {
  let data = 0for (let n = 0; n \le 4; n^{++}) {
     data = data + Math.randomRange(0, 1)data = data << 1 } 
   return data 
}
```
7.総合問題

7.1 信号機(スクランブル交差点)

```
(保存ファイル名:microbit-hat7-1-1) 
radio.setGroup(1) 
basic.forever(function () { 
   pins.digitalWritePin(DigitalPin.P2, 1) 
   pins.digitalWritePin(DigitalPin.P1, 0) 
   pins.digitalWritePin(DigitalPin.P0, 0) 
   radio.sendNumber(1) 
   basic.pause(4000) 
   pins.digitalWritePin(DigitalPin.P2, 0) 
   pins.digitalWritePin(DigitalPin.P1, 1) 
   radio.sendNumber(2) 
   basic.pause(1000) 
   pins.digitalWritePin(DigitalPin.P1, 0) 
   pins.digitalWritePin(DigitalPin.P0, 1) 
   radio.sendNumber(3) 
   basic.pause(4000) 
   radio.sendNumber(4) 
   basic.pause(1000) 
   radio.sendNumber(5) 
   basic.pause(3000) 
   radio.sendNumber(6) 
   basic.pause(1000) 
   radio.sendNumber(7) 
   basic.pause(1000)
```
#### })

```
(保存ファイル名:microbit-hat7-1-2) 
radio.setGroup(1) 
radio.onReceivedNumber(function 
(receivedNumber) { 
   pins.digitalWritePin(DigitalPin.P2, 0) 
   pins.digitalWritePin(DigitalPin.P1, 0) 
   pins.digitalWritePin(DigitalPin.P0, 0) 
   if (receivedNumber == 1) { 
      pins.digitalWritePin(DigitalPin.P0, 1) 
   } else if (receivedNumber == 3) { 
      pins.digitalWritePin(DigitalPin.P2, 1) 
  \} else if (receivedNumber == 4) {
      pins.digitalWritePin(DigitalPin.P1, 1) 
   } else if (receivedNumber == 5) { 
      pins.digitalWritePin(DigitalPin.P0, 1) 
   } else { 
      pins.digitalWritePin(DigitalPin.P0, 1)
```

```
 } 
})
```

```
(保存ファイル名:microbit-hat7-1-3) 
radio.setGroup(1) 
radio.onReceivedNumber(function 
(receivedNumber) { 
   pins.digitalWritePin(DigitalPin.P2, 0) 
   pins.digitalWritePin(DigitalPin.P1, 0) 
   pins.digitalWritePin(DigitalPin.P0, 0) 
   if (receivedNumber == 1) { 
      pins.digitalWritePin(DigitalPin.P0, 1) 
   } else if (receivedNumber == 5) { 
      pins.digitalWritePin(DigitalPin.P2, 1) 
   } else if (receivedNumber == 6) { 
     for (let i = 0; i \le 5; i^{++}) {
        pins.digitalWritePin(DigitalPin.P2, 1) 
        basic.pause(100) 
        pins.digitalWritePin(DigitalPin.P2, 0) 
        basic.pause(100) 
   } 
   } else if (receivedNumber == 7) { 
      pins.digitalWritePin(DigitalPin.P0, 1) 
   } else { 
      pins.digitalWritePin(DigitalPin.P0, 1) 
   } 
}) 
7.2 じゃんけんゲーム(3 人対戦) 
(保存ファイル名:microbit-hat7-2) 
radio.setGroup(1) 
let a = 0let b = 0let c = 0let count = 0let d: number[] = []d = [0, 0]radio.onReceivedNumber(function 
         (receivedNumber) { 
   d[count] = receivedNumber 
  count += 1if (count >= 2) {
     b = d[0]c = d[1]if (a == b && a == c && b == c || a != b &&
                   a := c && b != c) {
      basic.showIcon(IconNames.Confused) 
     } else if ((a + 1) % 3 == b \parallel (a + 1) % 3 == c) {
      basic.showIcon(IconNames.Happy) 
      } else { 
        basic.showIcon(IconNames.Sad) 
 } 
      basic.pause(500) 
     count = 0 } 
})
```

```
18
```

```
input.onButtonPressed(Button.A, function () { 
  a = Math.randomRange(0, 2)c = a hyouji2() 
}) 
input.onButtonPressed(Button.AB, function () { 
      control.reset() 
}) 
input.onButtonPressed(Button.B, function () { 
   radio.sendNumber(a) 
}) 
function hyouji2() { 
  if (c == 0) {
      basic.showIcon(IconNames.SmallDiamond) 
  \} else if (c == 1) {
      basic.showIcon(IconNames.Scissors) 
  \} else \{ basic.showIcon(IconNames.Square) 
   } 
} 
7.3 ハノイの塔(複数台による表示) 
(保存ファイル名:microbit-hat7-3-1) 
radio.setGroup(1) 
let n = 0input.onButtonPressed(Button.A, () => {
  n = 3 basic.showNumber(n) 
   basic.showString(" Mai") 
   hanoi(n, 1, 3) 
   basic.showString(" End")
```

```
})
```

```
input.onButtonPressed(Button.B, () => { 
  n = n + 1 basic.showNumber(n) 
   basic.showString(" Mai") 
   hanoi(n, 1, 3) 
   basic.showString(" End") 
})
```

```
function send_pop(bar: number) { 
     let msg = (bar * 100) + 20 radio.sendNumber(msg) 
}
```

```
function send_push(bar: number, n: number) { 
  let msg = (bar * 100) + 10 + n radio.sendNumber(msg) 
}
```

```
function hanoi(n: number, a: number, b: number) { 
  if (n > 1) {
```

```
hanoi(n - 1, a, 6 - a - b) } 
   basic.showIcon(IconNames.Heart) 
   basic.pause(1000) 
   basic.showNumber(n) 
   basic.pause(500) 
   basic.showString(String.fromCharCode (64 + a)) 
   basic.pause(500) 
   basic.showArrow(ArrowNames.South) 
   basic.pause(500) 
   basic.showString(String.fromCharCode(64 + b)) 
   basic.pause(500) 
   basic.clearScreen() 
  send pop(a) send_push(b, n) 
  if (n > 1) {
     hanoi(n - 1, 6 - a - b, b) } 
} 
(保存ファイル名:microbit-hat7-3-2) 
radio.setGroup(1) 
let cmd = 0let o = 0let data = 0let bo2: game.LedSprite[] = [] 
let bar: number[] = []bar = [0, 0, 0, 0, 0]let board1: game.LedSprite[] = [] 
let board3: game.LedSprite[] = []let board5: game.LedSprite[] = []mynum = 4input.onButtonPressed(Button.A, function () { 
  mynum = (mynum + 1) % 4
   basic.showNumber(mynum) 
})
```
input.onButtonPressed(Button.B, function () { radio.sendNumber(100 + 20) })

input.onButtonPressed(Button.AB, function () { basic.clearScreen() if (mynum == 1) { push(3) push(2) push(1) } }) basic.forever(function () {  $led.plot(mynum - 1, 0)$ })

```
radio.onReceivedNumber(function 
        (receivedNumber) { 
   data = receivedNumber
```

```
if (Math.floor(data / 100) == mynum) {
     cmd = Math.floor(data % 100 / 10)
     n = Math.float(data % 10)if (cmd == 1) {
         push(n) 
      } else if (cmd == 2) { 
         pop2() 
      } 
   } 
}) 
function pop2() { 
  for (let j = 0; j \le 5 - 1; j^{++}) {
     if \left( \frac{b}{c} \right) = 0o = bar[j]if (o == 1) {
          bo2 = board1\} else if (o == 2) {
          bo2 = board3 } else if (o == 3) { 
          bo2 = board5 } 
        bar[i] = 0for (let k = 0; k \le b bo2.length - 1; k++) {
            bo2[k].delete() 
         } 
         break 
      } 
   } 
} 
function push(n: number) { 
   let bo: game.LedSprite[] = [] 
  if (n == 1) {
     board1 = [game.createSpring(2, 0)]bo = board1 } 
   else if (n == 2) { 
     board3 = [game.createSprite(1, 0),
          game.createSprite(2, 0), 
          game.createSprite(3, 0)] 
     bo = board3 } 
   else if (n == 3) { 
     board5 = [game.createSpring(0, 0),]game.createSprite(1, 0), 
          game.createSprite(2, 0), 
          game.createSprite(3, 0), 
          game.createSprite(4, 0)] 
     bo = board5 } 
  for (let i = 0; i < 5; i++) {
     if (i != 0 && bar[i] == 0) {
         down(bo) 
        if (i == 4) {
           bar[i] = n
```

```
 } 
         else if (bar[i + 1] != 0) { 
           bar[i] = n break 
         } 
      } 
   } 
} 
function up(b: game.LedSprite[]) { 
   for (\text{let } I = 0; I \leq b \text{.length}; I++)b[I].change(LedSpriteProperty.Y, -1)
   } 
} 
function down(b: game.LedSprite[]) { 
    basic.pause(500) 
  for (let m = 0; m \le b, length; m^{++}) {
      b[m].change(LedSpriteProperty.Y, 1) 
   } 
}
```
# 7.4 通信プログラム(不具合問題)

```
(保存ファイル名:microbit-hat7-4) 
radio.setGroup(1) 
let sstring = "
input.onButtonPressed(Button.B, function () { 
  sstring = "s" + "hello"
   radio.sendString(sstring) 
})
```

```
radio.onReceivedString(function 
         (receivedString) { 
  if (receivedString[0] == "s") {
      basic.showString(receivedString. 
         substr(1, receivedString.length -1))
     sstring = "a" + "world"
      radio.sendString(sstring) 
   } else { 
      basic.showString(receivedString. 
         substr(1, receivedString.length -1))
```